## Instructions for updating the Actuator Description File (ADF)

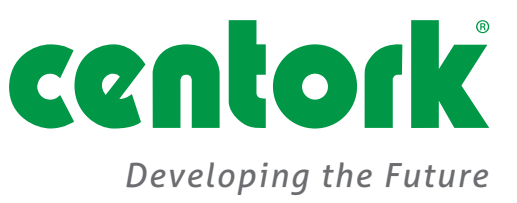

Login to Accent at USER level with the password CENTORK Navigate to TOOLS –> INSTALL ACTUATOR DEVICES

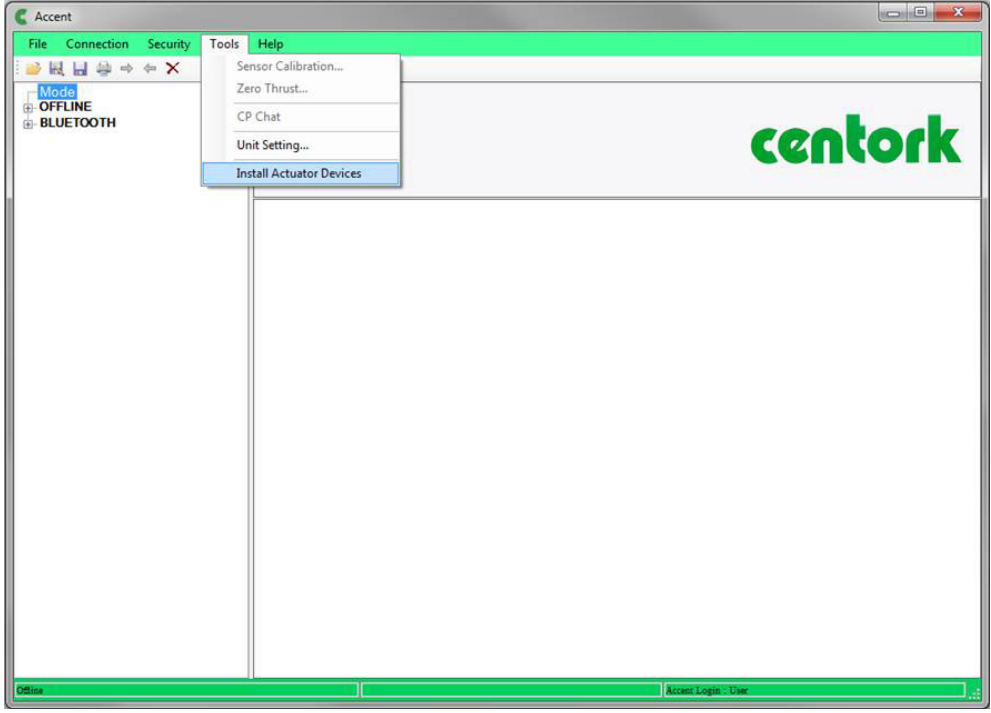

Locate the ADF files (ZIP format) and click Install

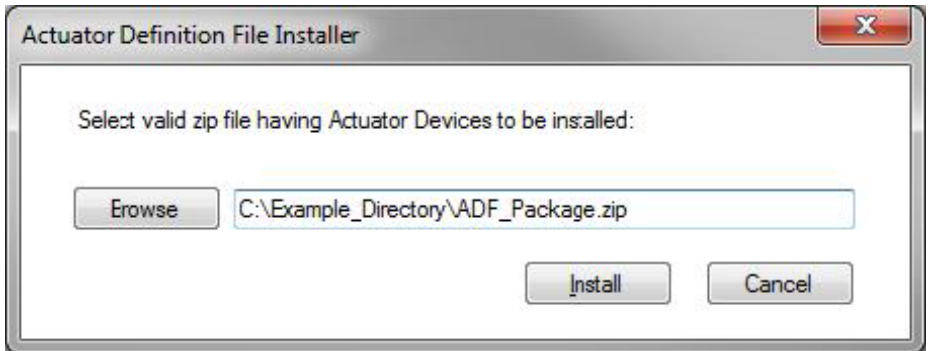

Once complete, the following message will be displayed:

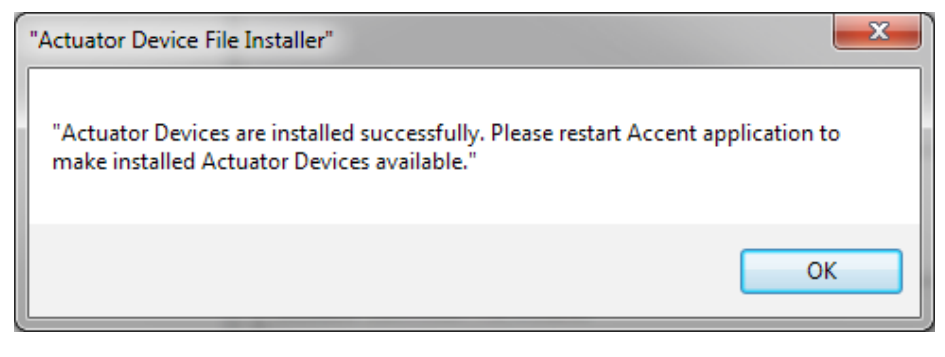

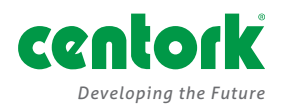

*USA tel* +1 585 247 2304 *fax* +1 585 247 2308 *email* USASales@centork.com *Spain*

*tel* +34 943 316137 *fax* +34 943 223657 *email* Sales@centork.com PUB111-015-00 Issue 03/16

www.**centork**.com